## QRコードを読み取ったときに「:」が「+」に変換されてしまう場合

■下記コードを読み取って再度試してみてください。

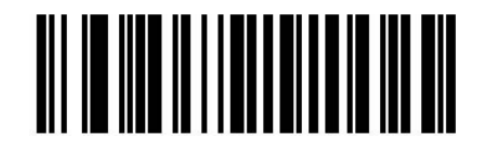

## **BCR-2D5BK**

## **QRコードを読み取ったときに「:」が「+」になってしまう場合の対処方法**

1.時刻と言語から「優先する言語を追加する」をクリック 2.English(United Kingdom)を選択して追加します。

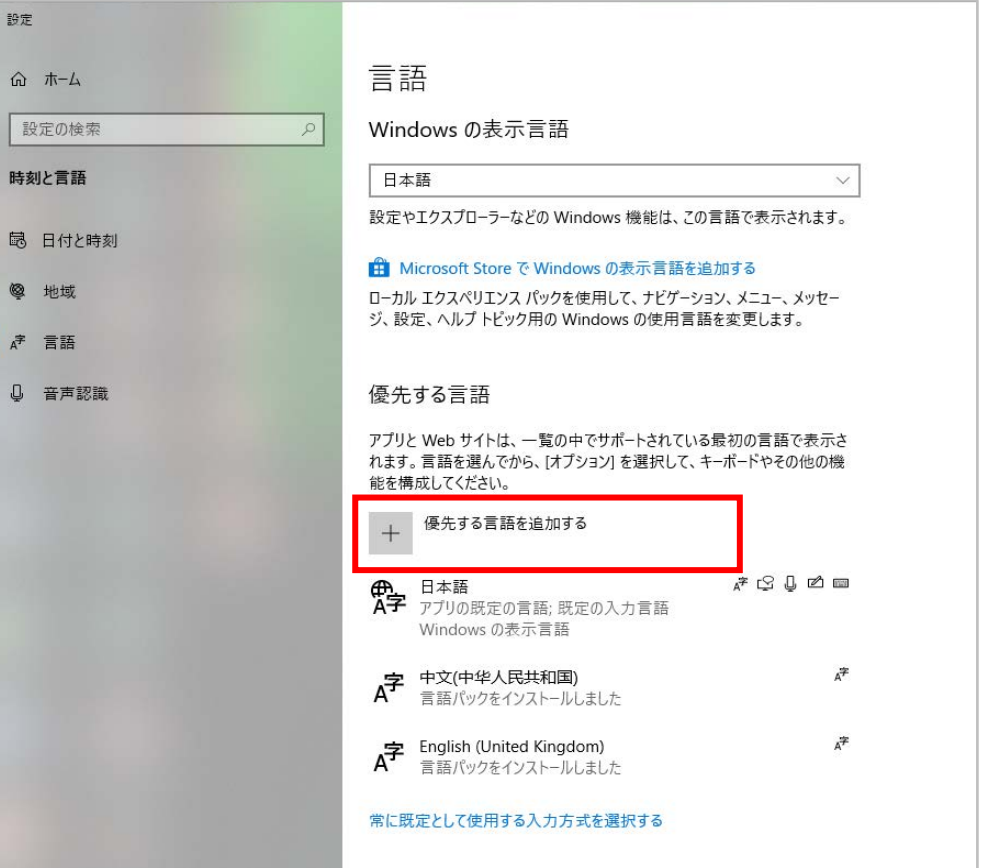

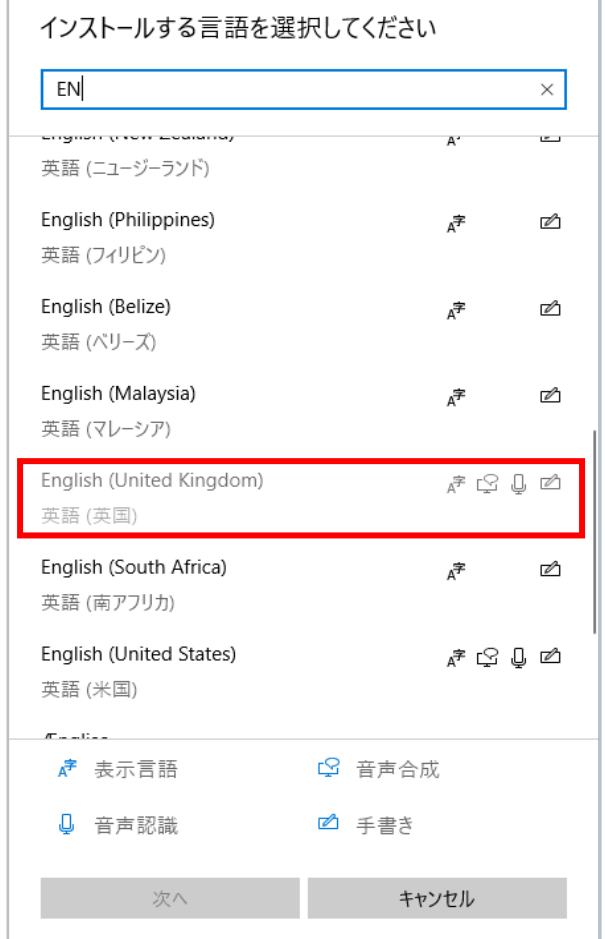

3.インストール出来たら、キーボードの設定をEnglish(United Kingdom)に変更して読取を行ってみてください。